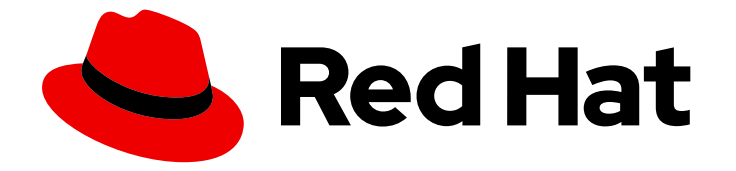

# Red Hat OpenShift Service on AWS 4

# Application development

Configuring Red Hat OpenShift Service on AWS for your applications

Last Updated: 2024-02-27

Configuring Red Hat OpenShift Service on AWS for your applications

## Legal Notice

Copyright © 2024 Red Hat, Inc.

The text of and illustrations in this document are licensed by Red Hat under a Creative Commons Attribution–Share Alike 3.0 Unported license ("CC-BY-SA"). An explanation of CC-BY-SA is available at

http://creativecommons.org/licenses/by-sa/3.0/

. In accordance with CC-BY-SA, if you distribute this document or an adaptation of it, you must provide the URL for the original version.

Red Hat, as the licensor of this document, waives the right to enforce, and agrees not to assert, Section 4d of CC-BY-SA to the fullest extent permitted by applicable law.

Red Hat, Red Hat Enterprise Linux, the Shadowman logo, the Red Hat logo, JBoss, OpenShift, Fedora, the Infinity logo, and RHCE are trademarks of Red Hat, Inc., registered in the United States and other countries.

Linux ® is the registered trademark of Linus Torvalds in the United States and other countries.

Java ® is a registered trademark of Oracle and/or its affiliates.

XFS ® is a trademark of Silicon Graphics International Corp. or its subsidiaries in the United States and/or other countries.

MySQL<sup>®</sup> is a registered trademark of MySQL AB in the United States, the European Union and other countries.

Node.js ® is an official trademark of Joyent. Red Hat is not formally related to or endorsed by the official Joyent Node.js open source or commercial project.

The OpenStack ® Word Mark and OpenStack logo are either registered trademarks/service marks or trademarks/service marks of the OpenStack Foundation, in the United States and other countries and are used with the OpenStack Foundation's permission. We are not affiliated with, endorsed or sponsored by the OpenStack Foundation, or the OpenStack community.

All other trademarks are the property of their respective owners.

### Abstract

This document provides information about configuring Red Hat OpenShift Service on AWS (ROSA) for your application deployments. This includes setting up custom wildcard domains.

## Table of Contents

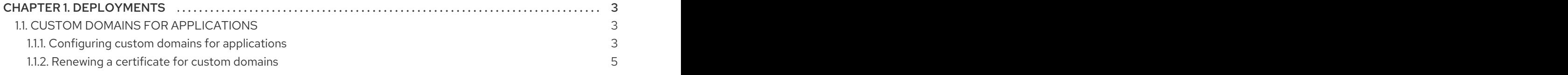

# CHAPTER 1. DEPLOYMENTS

## <span id="page-6-1"></span><span id="page-6-0"></span>1.1. CUSTOM DOMAINS FOR APPLICATIONS

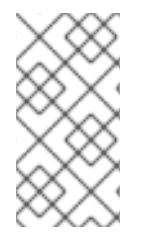

#### **NOTE**

Starting with Red Hat OpenShift Service on AWS 4.14, the Custom Domain Operator is deprecated. To manage Ingress in Red Hat OpenShift Service on AWS 4.14, use the Ingress Operator. The functionality is unchanged for Red Hat OpenShift Service on AWS 4.13 and earlier versions.

You can configure a custom domain for your applications. Custom domains are specific wildcard domains that can be used with Red Hat OpenShift Service on AWS applications.

#### <span id="page-6-2"></span>1.1.1. Configuring custom domains for applications

The top-level domains (TLDs) are owned by the customer that is operating the Red Hat OpenShift Service on AWS cluster. The Custom Domains Operator sets up a new ingress controller with a custom certificate as a second day operation. The public DNS record for this ingress controller can then be used by an external DNS to create a wildcard CNAME record for use with a custom domain.

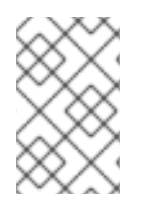

### **NOTE**

Custom API domains are not supported because Red Hat controls the API domain. However, customers can change their application domains. For private custom domains with a private **IngressController**, set **.spec.scope** to **Internal** in the **CustomDomain** CR.

#### **Prerequisites**

- A user account with **dedicated-admin** privileges
- A unique domain or wildcard domain, such as **\*.apps.<company\_name>.io**
- A custom certificate or wildcard custom certificate, such as CN=<sup>\*</sup>.apps.<company\_name>.io
- Access to a cluster with the latest version of the **oc** CLI installed

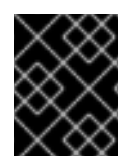

#### IMPORTANT

Do not use the reserved names **default** or **apps\***, such as **apps** or **apps2**, in the **metadata/name:** section of the **CustomDomain** CR.

#### Procedure

1. Create a new TLS secret from a private key and a public certificate, where **fullchain.pem** and **privkey.pem** are your public or private wildcard certificates.

#### Example

\$ oc create secret tls <name>-tls --cert=fullchain.pem --key=privkey.pem -n <my\_project>

2. Create a new **CustomDomain** custom resource (CR):

#### Example **<company\_name>-custom-domain.yaml**

<span id="page-7-2"></span><span id="page-7-1"></span><span id="page-7-0"></span>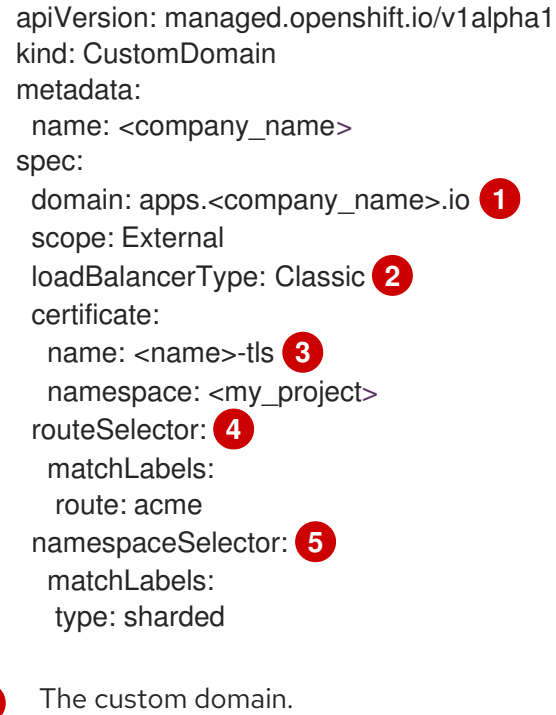

The type of load balancer for your custom domain. This type can be the default **classic** or **NLB** if you use a network load balancer.

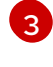

[4](#page-7-3)

<span id="page-7-4"></span><span id="page-7-3"></span>[1](#page-7-0)

[2](#page-7-1)

The secret created in the previous step.

Optional: Filters the set of routes serviced by the CustomDomain ingress. If no value is provided, the default is no filtering.

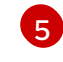

Optional: Filters the set of namespaces serviced by the CustomDomain ingress. If no value is provided, the default is no filtering.

3. Apply the CR:

#### Example

\$ oc apply -f <company\_name>-custom-domain.yaml

4. Get the status of your newly created CR:

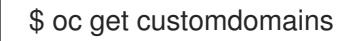

#### Example output

NAME ENDPOINT **ENDE ENDE ENDE ENDE ENDERE ENDER** <company\_name> xxrywp.<company\_name>.cluster-01.opln.s1.openshiftapps.com \*.apps.<company\_name>.io Ready

5. Using the endpoint value, add a new wildcard CNAME recordset to your managed DNS provider, such as Route53.

#### Example

\*.apps.<company\_name>.io -> xxrywp.<company\_name>.cluster-01.opln.s1.openshiftapps.com

6. Create a new application and expose it:

#### Example

\$ oc new-app --docker-image=docker.io/openshift/hello-openshift -n my-project

\$ oc create route <route\_name> --service=hello-openshift hello-openshift-tls --hostname hello-openshift-tls-my-project.apps.<company\_name>.io -n my-project

\$ oc get route -n my-project

\$ curl https://hello-openshift-tls-my-project.apps.<company\_name>.io Hello OpenShift!

#### Troubleshooting

- **•** Error [creating](https://access.redhat.com/solutions/5419501) TLS secret
- **•** [Troubleshooting:](https://access.redhat.com/solutions/6546011) CustomDomain in NotReady state

#### <span id="page-8-0"></span>1.1.2. Renewing a certificate for custom domains

You can renew certificates with the Custom Domains Operator (CDO) by using the **oc** CLI tool.

#### Prerequisites

You have the latest version **oc** CLI tool installed.

#### Procedure

1. Create new secret

\$ oc create secret tls <secret-new> --cert=fullchain.pem --key=privkey.pem -n <my\_project>

2. Patch CustomDomain CR

\$ oc patch customdomain <company\_name> --type='merge' -p '{"spec":{"certificate": {"name":"<secret-new>"}}}'

3. Delete old secret

\$ oc delete secret <secret-old> -n <my\_project>

#### Troubleshooting

Error [creating](https://access.redhat.com/solutions/5419501) TLS secret